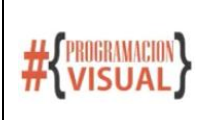

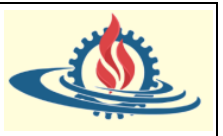

## **Conceptualización**

Mediante los fragments de thymeleaf es posible diseñar porciones de páginas que puedan ser reutilizadas en otras. Esto resulta particularmente adecuado de aplicar para las diferentes secciones de nuestras páginas. Estas secciones las denominaremos layouts y son útiles desde el punto de vista del diseño, ya que si realizamos un cambio en un layout este se reflejará automáticamente en todas las páginas que la utilizan.

## **Como definir fragmentos**

Vamos a continuar aplicando los conceptos sobre el proyecto myDemoApplication. En este proyecto se habían definido mediante etiquetas semánticas las secciones del encabezado, el pie de página, la sección de publicidad y el contenido principal de la página.

Vamos a crear una carpeta layouts cuyo objetivo será almacenar los layouts que se desarrollen

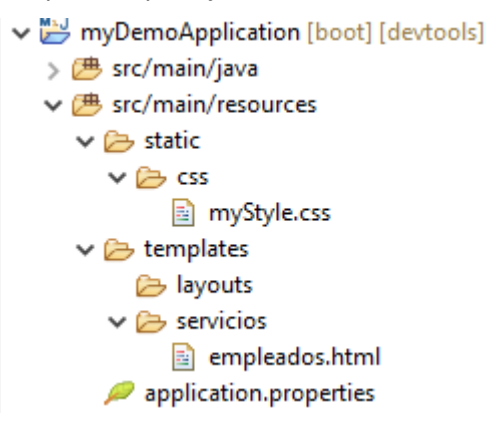

Ahora vamos a crear el primer fragmento, el cual se corresponderá con el encabezado de la página empleados. Para ello crearemos dentro de la carpeta layouts el archivo header.html y su contenido será el siguiente

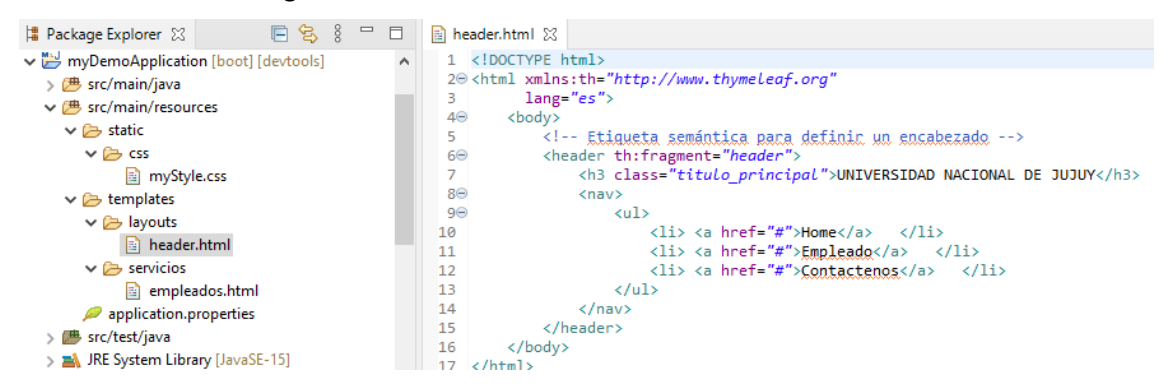

Como puede observarse en la línea 6 se ha utilizado el atributo th:fragment. Este atributo permite indicar que toda esa etiqueta semántica, incluido su contenido es un fragmento que podrá ser incrustado en otra página.

Además, observe que luego se le asigna un valor, este valor es el identificador del fragmento. Es decir, se podrá hacer referencia este fragmento mediante el identificador. Para que quede claro observe como se modifica la página empleados para que haga uso de este fragmento

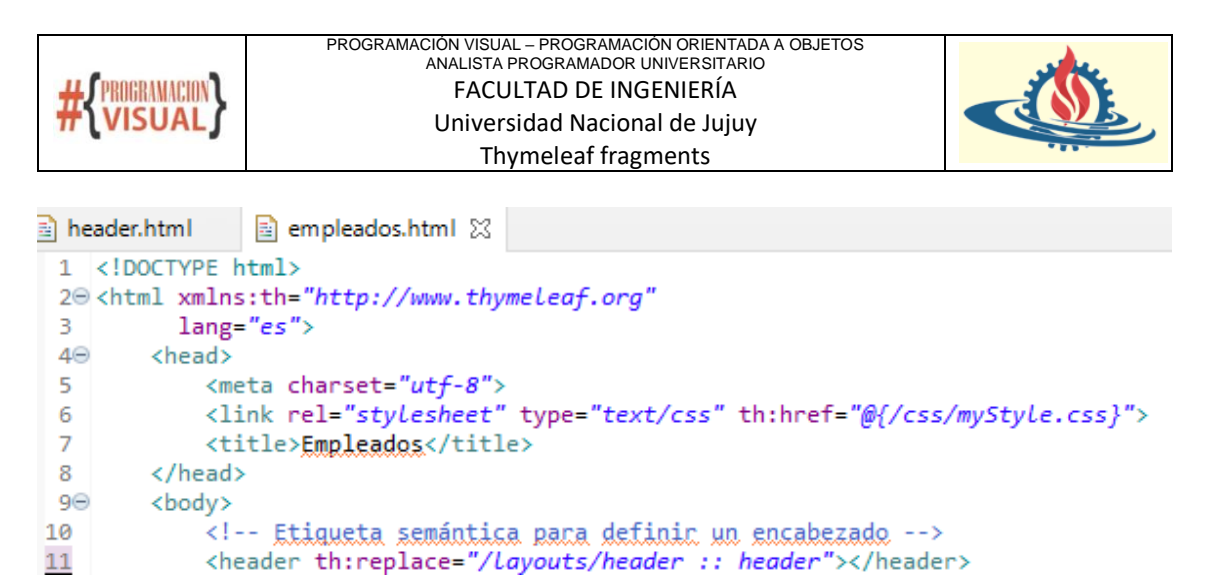

Se ha utilizado el atributo th:replace el cual recibe dos argumentos. El primer argumento (el de la izquierda) es la ubicación del archivo que contiene el fragmento que se desea incrustar. El segundo argumento es el identificador del fragmento que se va a incrustar. De esta manera se está indicando que el contenido de la etiqueta <header> será reemplazado por todo el contenido del fragmento denominado header. A fines del ejemplo, ud podrá verificar que se ha insertado el fragmento de manera correcta simplemente si el resultado de la página es el mismo de siempre; es decir puede visualizar el encabezado que se trae desde el fragmento.

Los atributos de Thymeleaf encargados de incrustar el contenido de un fragmento pueden ser referenciados de dos maneras diferentes: una manera como hemos podido observar es a través del replace, mientras que la segunda manera se realiza mediante el th:insert. Esta manera no reemplaza la etiqueta desde la que se invoca el fragmento, sino que lo inserta en su interior.

Suponga que aplicamos esta manera al footer; esto implica previamente haber creado un nuevo fragmento y que se invocará usando la etiqueta th:insert en la etiqueta correspondiente

```
■ *footer.html ※
a empleados.html
  1 <! DOCTYPE html>
  20 <html xmlns:th="http://www.thymeleaf.org"
  \overline{3}lang="es">
  \overline{4}50
          <body>
  6
              <!-- Etiqueta semántica para definir el pié de página -->
  7\Theta<footer>
  8
                   <h4>Prog. Visual @2021</h4>
  9
              </footer>
          </body>
10
11 \times / \text{html}
```
## Fragmento del pie de página

```
<!-- Etiqueta semántica para definir una sección de publicidad -->
39
40^\circ<aside>
41Publicite Aquí <br/>
42Llame al telefon 388-425433
43
                </aside>
AA</div>
45
46
            <!-- Etiqueta semántica para definir el pié de página -->
            <footer th:insert="/layouts/footer :: footer"></footer>
47
```
Uso de th:insert para incrustar el fragmento

Si ejecutamos lo anterior, obtendremos lo siguiente

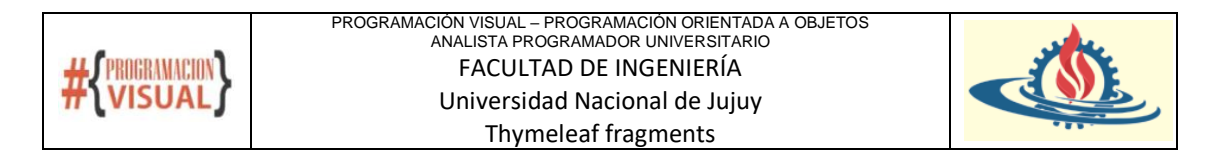

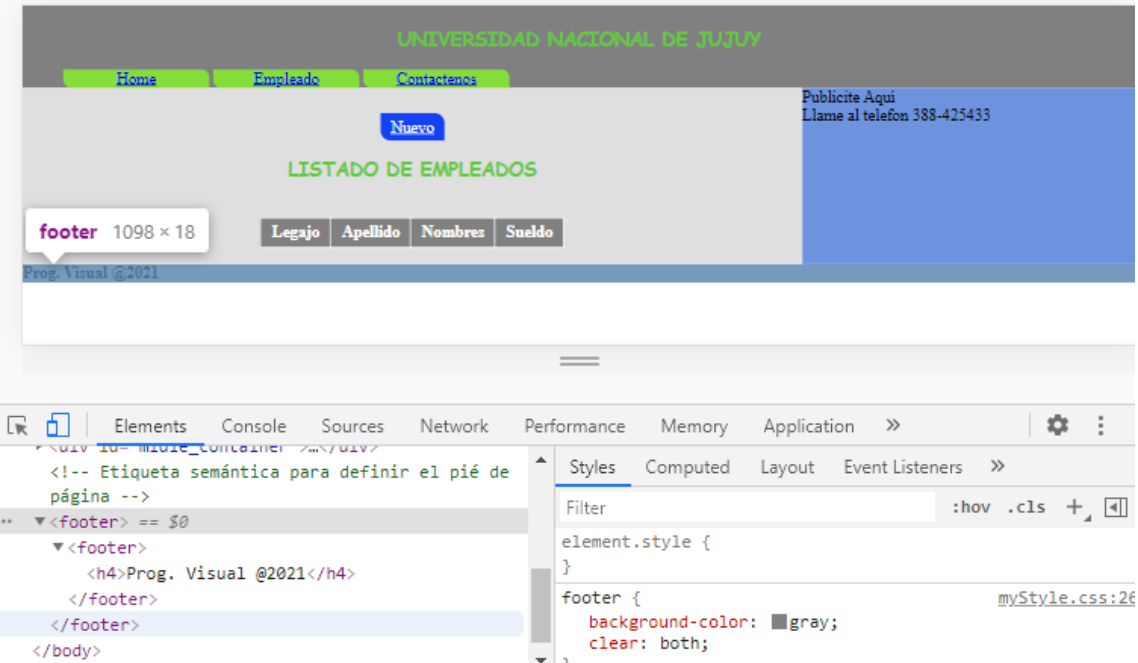

Visualmente la página se ve igual. Sin embargo si vemos el código HTML detrás de la pantalla podremos verificar que se renderiza una etiqueta <footer> y en su interior se vuelve a renderizar otra etiqueta <footer>; tal como era de esperarse según la definición de cómo trabaja th:insert.

De manera similar se debería crear la sección de la publicidad

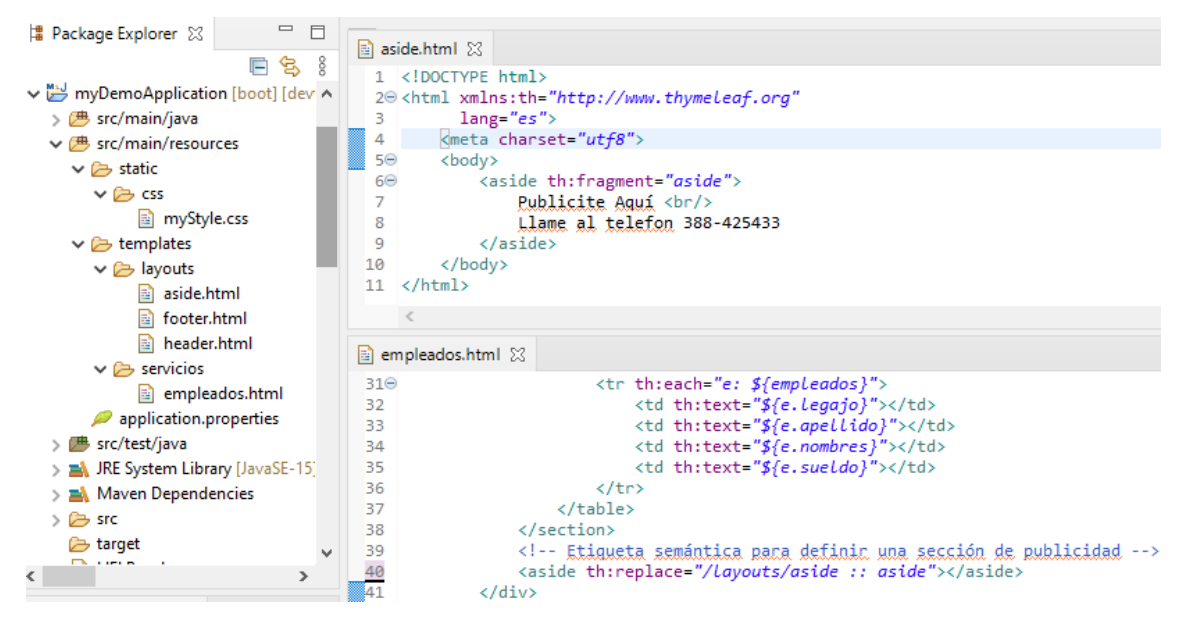

Ejemplos usados en el entorno STS: Mg Alfredo Rolando Espinoza

</body>